# **Installing a VPM Hot-Fix**

This task explains what a VPM Hot-Fix is and how to install it.

# What Is a VPM Hot-Fix ?

A Hot-Fix is a software maintenance package containing a small number of code fixes, designed to fix a small number of critical problems. A Hot-Fix enables a customer to receive fixes for urgent problems, without having to wait for the next PTF.

Unlike the PTF VPM levels, which are scheduled with periodic releases, Hot-Fix releases are not periodically scheduled.

Simply requesting a VPM Hot-Fix does not automatically guarantee that the customer will receive it : all Hot-Fix requests first must be approved and accepted by Dassault Systèmes prior to delivery.

Furthermore, a VPM Hot-Fix may contain fixes related to problems reported earlier by different customers. All the files included in the Hot-Fix will nevertheless be installed.

# How are Hot-Fixes distributed ?

Hot-Fixes are provided as a single, compressed file.

#### **Naming Convention**

VPM Hot-Fix code files are named according to the following naming convention :

#### HotFix<Prod><VxxxPyyyHzzz>.YYY.UUU.MM-DD-YYYY.hh.mm

Where : Prod = VPM for VPM Vxxx = VPM Level in 3 digits (V015 for VPM 1.5 – V016 for VPM 1.6) Pyyy = PTF number in 3 digits (e.g. P001 for PTF1) Hzzz = Hot-Fix number in 3 digits (e.g. H001, H002, H003) MM-DD-YYYY.hh.mm = Date and Time Stamp of HotFix YYY = tar.Z UUU = aix\_a or hpux\_b or solaris\_a (N/A for VPM1.5)

For example: HotFixVPMV015P031H001.tar.Z.11-15-2005.16.05 for VPM1.5 PTF31 HF1 HotFixVPMV016P001H001.tar.Z.aix\_a. 11-20-2006.07.33 for VPM1.6 PTF1 HF1

Remark :

Each VPM Hot-Fix is delivered with an information file which lists the solved problems and installed files :

HotFix<Prod><VxxxPyyyHzzz>APARlist.MM-DD-YYYY.hh.mm

# On which level can a Hot-Fix be installed ?

A VPM Hot-Fix is built on only one PTF level, and can only be installed on the same PTF level.

### **Installing a VPM1.5 Hot-Fix**

**1.** Log on as an administrator. You must belong to the Administrators group, or have the privileges assigned to the Administrators group. Otherwise, you will not be able to install the different levels on the source computer.

2. Use a packing utility, to extract the contained files and subdirectories into an empty folder.

HotFix<Prod><VxxxPyyyHzzz>.tar.Z.MM-DD-YYYY.hh.mm contains the compressed subdirectories for all OS and their related files – you must rename it to a name with extension "tar.Z" - then uncompress and untar it before continuing.

3. Where to put the load (libraries extracted from the VPM1.5 Hot-Fix package) :

Some directories are shared between the products (e.g. \$CAT\_CUST/code/steplib/\$OS). So, you are advised to create a new directory into VPM1.5 administrator directory, and put the load inside.

**3.** How to point the load :

**64**)

You must update the variables that enable to find the libraries you installed. These variables are the following :

- STEPLIB (each time, for all OS)
- And, depending of the OS :
- LIBPATH (for AIX only)
- SHLIB\_PATH (for HP-UX only)
- LD\_LIBRARY\_PATH (for IRIX and SunOS)

A variable is updated like this : export VARIABLE=load\_path:\$VARIABLE

The load path must be put in top of the other path in order to be the first read (otherwise, the old load will be used).

Update those variables (STEPLIB each time, and the variable concerned by the OS) after having initialized the VPM1.5 environment, and just before launching *VPMStart.sh* shell.

Remark : You can use the *VPMWsUser.sh* shell to do the export.

4. How to check the load is correctly taken into account :

- Connect to your user account
- Initialize your environment
- Use the *catpath* command to check which library is taken into account : catpath STEPLIB load\_name
- catpath LIBPATH load\_name (change LIBPATH depending on your OS)
- Check the results of those two commands, and compare with the expected one

### **Installing a VPM1.6 Hot-Fix**

With VPM 1.6, Hot-Fixes are cumulatives, i.e you can install HF2 even if HF1 is not installed.

۲

**1.** Log on as an administrator.

You must belong to the Administrators group, or have the privileges assigned to the Administrators group. Otherwise, you will not be able to install the different levels on the source computer.

**2.** Use a packing utility, to extract the contained files and subdirectories into an empty folder.

**3.** VPM1.6 Hot-Fix installation must be done with catinst tool (see VPM1.6 administration and installation guide for futher details).

3.1. Unload the code :

Launch the catinst tool and go to "Unload Software" tab.

| - |                         | •      |
|---|-------------------------|--------|
|   |                         | Help   |
|   | Catia Administration —  |        |
|   | □ Unload Software>      |        |
|   | Configure Installation> |        |
|   | Network Installation>   |        |
|   | ☐ Housekeeping>         |        |
|   | Utilities>              |        |
|   | Additional Features>    |        |
|   |                         |        |
|   |                         |        |
|   |                         |        |
|   |                         |        |
|   |                         |        |
|   |                         |        |
|   |                         |        |
|   |                         |        |
|   |                         |        |
|   | Pr                      | evious |

In "Software to unload", select the fixes. The last two characters of the fixes are the Hot-Fix number.

Example: V6VX102 is a fix of VPM1.6 PTF1 HF02

#### 3.2. Create the RIF :

Go to "Configure Installation" tab.

| CATIA Installation      |         |
|-------------------------|---------|
| File Edit               | Help    |
| Catia Administration -  |         |
| Unload Software>        |         |
| Configure Installation> |         |
| Network Installation>   |         |
| ☐ Housekeeping>         |         |
| 🗌 Utilities>            |         |
| Additional Features>    |         |
|                         |         |
|                         |         |
|                         |         |
|                         |         |
|                         |         |
|                         |         |
|                         |         |
|                         |         |
|                         |         |
|                         | revious |

Then "Configure Step by Step".

| - | - CATIA Installation                     |       |
|---|------------------------------------------|-------|
|   |                                          | Help  |
|   | Configure Step by Step 🛏                 |       |
|   | Build RIF>                               |       |
|   | Create Runtime Environment>              |       |
|   | Create/Update Administrator Environment> |       |
|   | Create User Environment>                 |       |
|   |                                          |       |
|   |                                          |       |
|   |                                          |       |
|   |                                          |       |
|   |                                          |       |
|   |                                          |       |
|   |                                          |       |
|   |                                          |       |
|   |                                          |       |
|   |                                          |       |
|   |                                          |       |
|   |                                          | vious |

Then select "Build RIF":

New RIF Name: Enter the name of your RIF (max 8 characters). RIFs wanted to build new RIF: Select the RIF of the current PTF DIFs wanted to build new RIF: Select only one fix of the Hotfix - you don't have to select all fixes (ie one of the fixes ending with 102 for HF2 of PTF1)

#### Example for VPM 1.6 PTF1 HF2:

| -                                    | CATIA Installation |                                              | • 🗆  |
|--------------------------------------|--------------------|----------------------------------------------|------|
| File Edit                            |                    |                                              | Help |
| Build RIF 📼                          |                    |                                              |      |
| ! New RIF Name (8 characters max) :  | RIFP1HF2           |                                              |      |
| RIFs wanted to build new RIF :       | ĮRIFPTF1           |                                              |      |
|                                      | ľall               |                                              |      |
| Overwrite RIF if it already exists ? |                    | no 📼                                         |      |
| Extend file systems if space needed  |                    | yes 📼                                        |      |
|                                      |                    | DIFs wanted to build new                     | RIF  |
|                                      |                    | Find                                         |      |
|                                      |                    |                                              |      |
|                                      |                    | V6VX102 Jan 31 14:17                         |      |
|                                      |                    | V6CA102 Jan 31 14:17<br>V6JD102 Jan 31 14:17 |      |
|                                      |                    | V6PR102 Jan 31 14:17                         |      |
|                                      |                    | V6WB200 Jan 04 17:22<br>V6VX200 Jan 04 17:22 |      |
|                                      |                    | V6VE200 Jan 04 17:22                         |      |
|                                      |                    | V6QP200 Jan 04 17:22                         |      |
|                                      |                    | V6US200 Jan 04 17:22<br>V6VB200 Jan 04 17:22 |      |
|                                      |                    | V6OS200 Jan 04 17:22                         |      |
|                                      |                    | V6PR200 Jan 04 17:22<br>V6KC200 Jan 04 17:21 |      |
|                                      |                    |                                              |      |
| Run                                  |                    | OK Select All Can                            |      |

**3.3.** Create the configuration :

Go to "Create Runtime Environment" Tab

**Directory to perform configuration:** Enter the name of the new configuration directory. **RIF to use to create environment:** Select the RIF created in Step 3.2.

#### 3.4. Check the RIF :

Go to "Utilities" tab :

| CATIA Installation      | • 🗆     |
|-------------------------|---------|
| File Edit               | Help    |
| Catia Administration —  |         |
| Unload Software>        |         |
| Configure Installation> |         |
| Network Installation>   |         |
| ☐ Housekeeping>         |         |
| Utilities>              |         |
| Additional Features>    |         |
|                         |         |
|                         |         |
|                         |         |
|                         |         |
|                         |         |
|                         |         |
|                         |         |
|                         |         |
| P                       | revious |
|                         |         |

Then select "List RIF contents":

**RIF to check:** select the RIF created in step 3.2

Click Run

→ Only the PTF fixes and the Hot-Fix fixes must be listed in "CATIA FIXES"

Example for VPM 1.6 PTF1 HF2 :

Only the fixes ending with 100 (PTF1) and 102 (HF2 of PTF1) are listed.

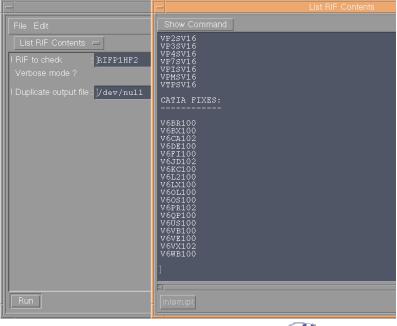